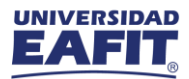

#### *PROYECTO [GUATI] - ADFS*

# Usuario Institucional

## Beneficios

Desde la Dirección de Informática, en su proyecto de Gestión de Usuarios en las Aplicaciones de Tecnologías de la Información (GUATI), se implementó un mecanismo que permitirá que diferentes aplicaciones utilizadas por usuarios de la Universidad EAFIT puedan autenticarse utilizando el usuario y la clave institucional.

Con este mecanismo, los integrantes de la comunidad universitaria ya no tendrán que poseer ni recodar un usuario y contraseña diferente en *SALES CLOUD*

<http://www.eafit.edu.co/> >> Más aplicaciones >> CRM Comercial (Sales Cloud)

#### La nueva forma de acceder a la aplicación será la siguiente ….

1. Ingresar a la funcionalidad de SALES CLOUD

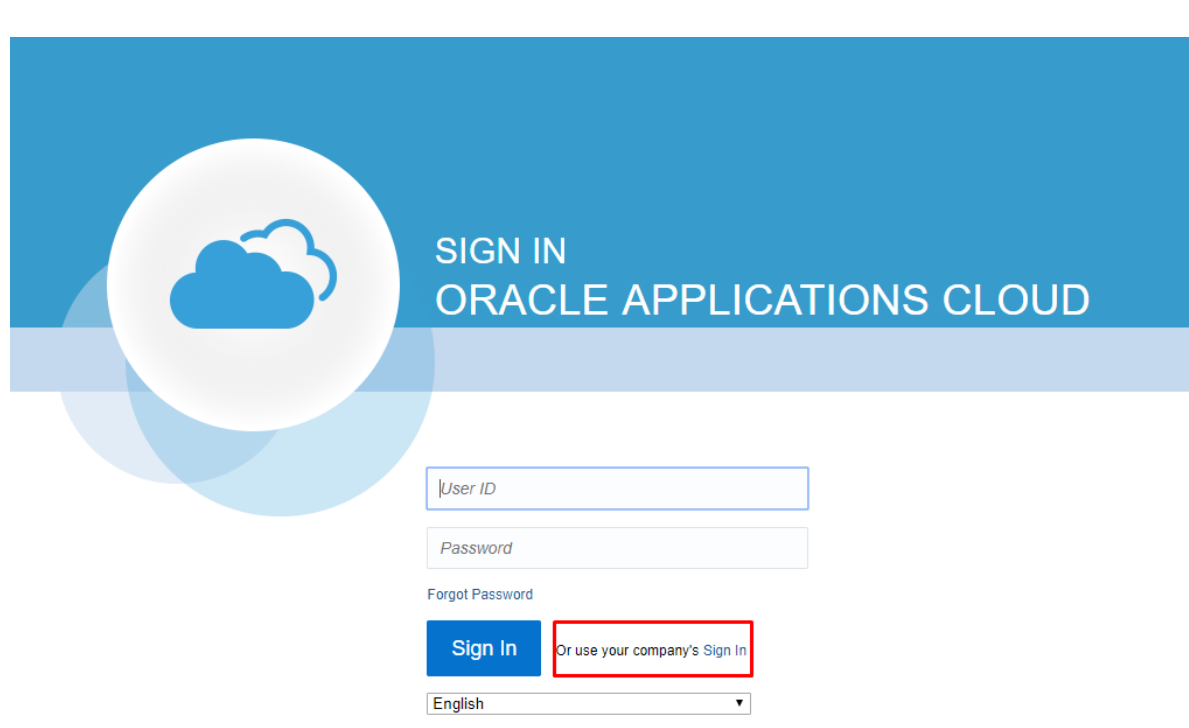

- 2. Hacer clic en el link asociado a la opción "*Or use your company's Sign In*", para utilizar usuario y contraseña institucional
- 3. Se muestra la página para autenticarse con el usuario y contraseña institucional

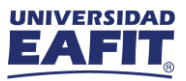

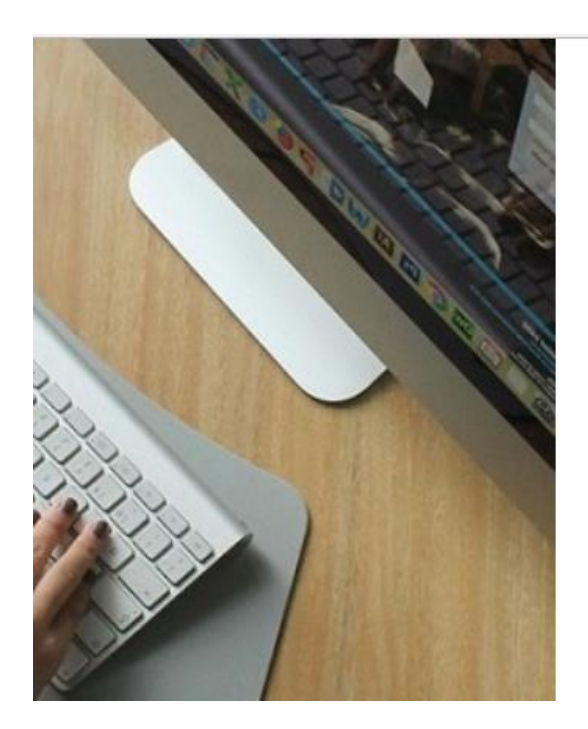

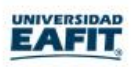

Use su usuario de la forma usuario@eafit.edu.co

alguien@example.com

Contraseña

Iniciar sesión

**EAFIT** 

- 4. Diligenciar los campos
	- a. Usuario:
		- i. El nombre de usuario de SALES CLOUD debe ser igual al usuario institucional
		- ii. Diligenciar nombre de usuario institucional utilizando cualquiera de las siguientes alternativas:
			- *1. nombre\_usuario@eafit.edu.co*

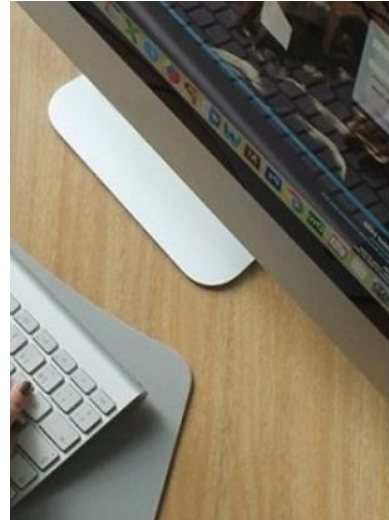

2. *CINFO\nombre\_usuario*

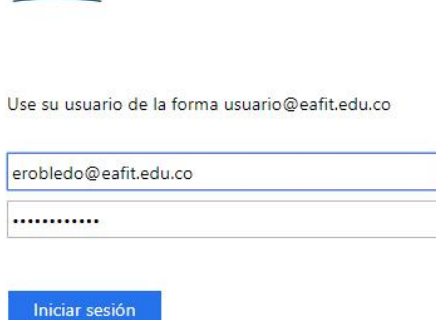

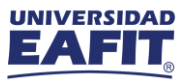

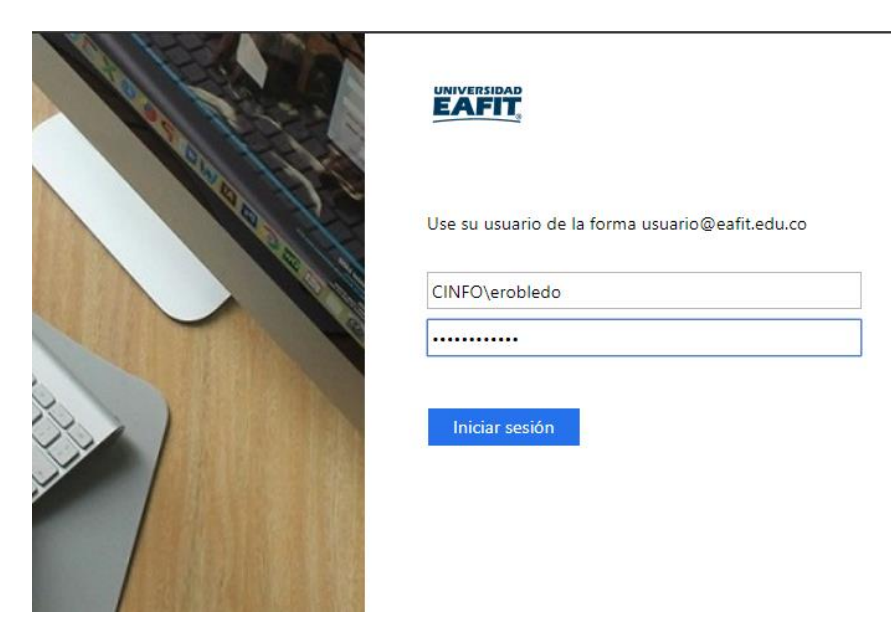

3. En caso de diligenciar solo el nombre de usuario se mostrará el siguiente error:

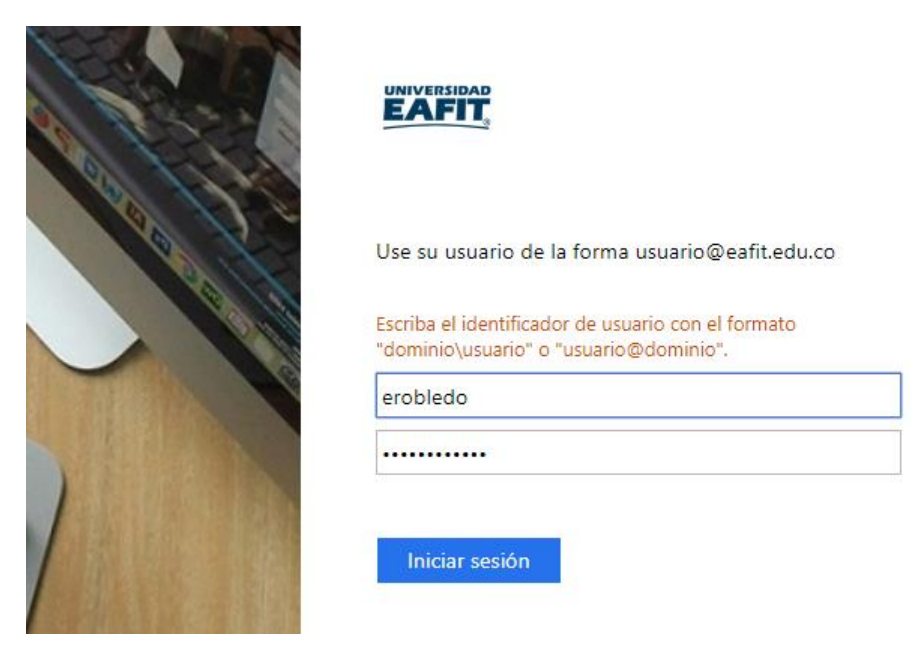

- b. Contraseña: diligenciar la contraseña institucional
- c. Hacer clic en el botón "Iniciar sesión"

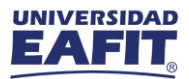

5. Una vez se finalice el proceso de autenticación se muestra la pantalla inicial de SALES Cloud, de acuerdo al perfil del usuario correspondiente

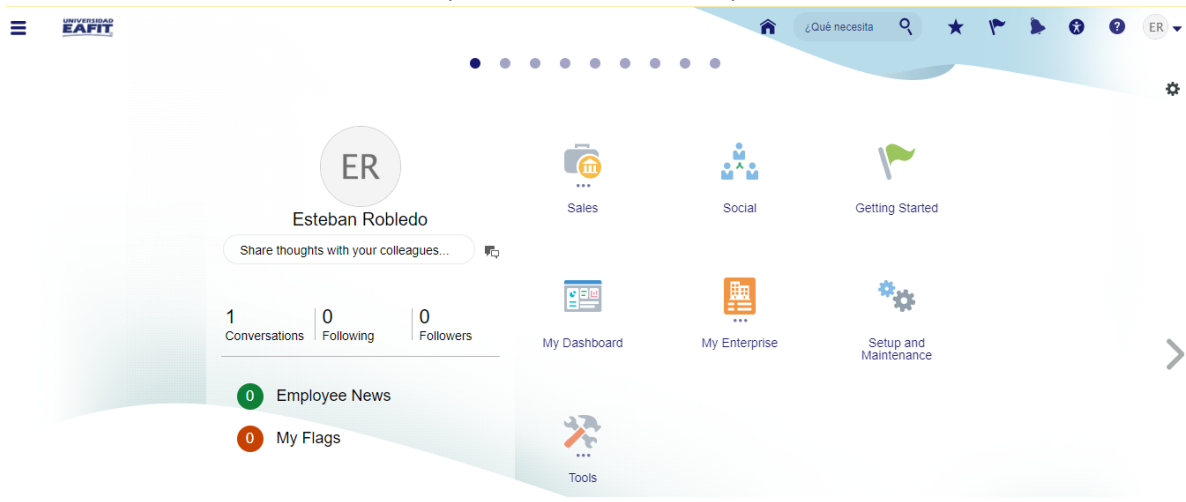

## Gestión de contraseñas

También cabe recordar que durante la implementación del proyecto (GUATI) se habilitó una nueva facilidad, llamada BRS. para auto gestionar (recuperar, reiniciar, desbloquear) la contraseña institucional.

Video tutorial: **[http://entrenos.eafit.edu.co/noticias/2018/junio/Paginas/autogestione-su](http://entrenos.eafit.edu.co/noticias/2018/junio/Paginas/autogestione-su-contrasegna-con-bsr.aspx)[contrasegna-con-bsr.aspx](http://entrenos.eafit.edu.co/noticias/2018/junio/Paginas/autogestione-su-contrasegna-con-bsr.aspx)**

Acceso BSR: **<https://kappa.eafit.edu.co/>**

Para cualquier información adicional comunicarse con Soporte servicio al usuario - **SAUL [\(http://saul.eafit.edu.co/USDK/](http://saul.eafit.edu.co/USDK/) o ext: 9433)**